# WELCOME GR. 9's!

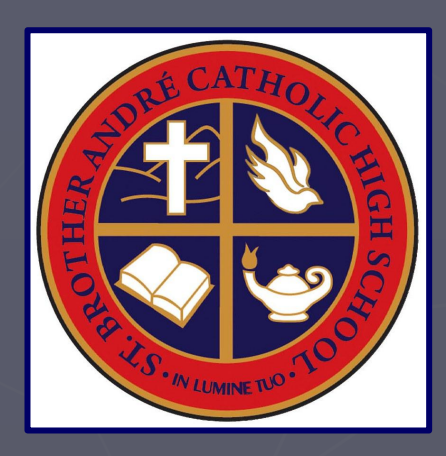

# Course Selection for Grade 10

# 2024-2025

# FOLLOW US!

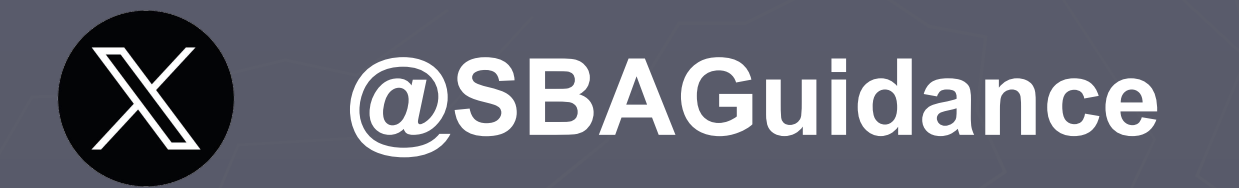

# **@SBA\_Guidance**

Make sure you have joined the Class of 2027 to receive info & updates (invite code: zhrvjzi)

# ONLINE COURSE SELECTION myBlueprint

### Go to **[SBA website](https://sba.ycdsb.ca/) under STUDENTS** → GUIDANCE → [Course Selection](https://sites.google.com/ycdsbk12.ca/sba-guidance/course-selection?authuser=0)

NOTE: You MUST be logged into Google Chrome browser under your ycdsbk12 GAFE account!

# myBlueprint LOG IN <https://myblueprint.ca/ycdsb>

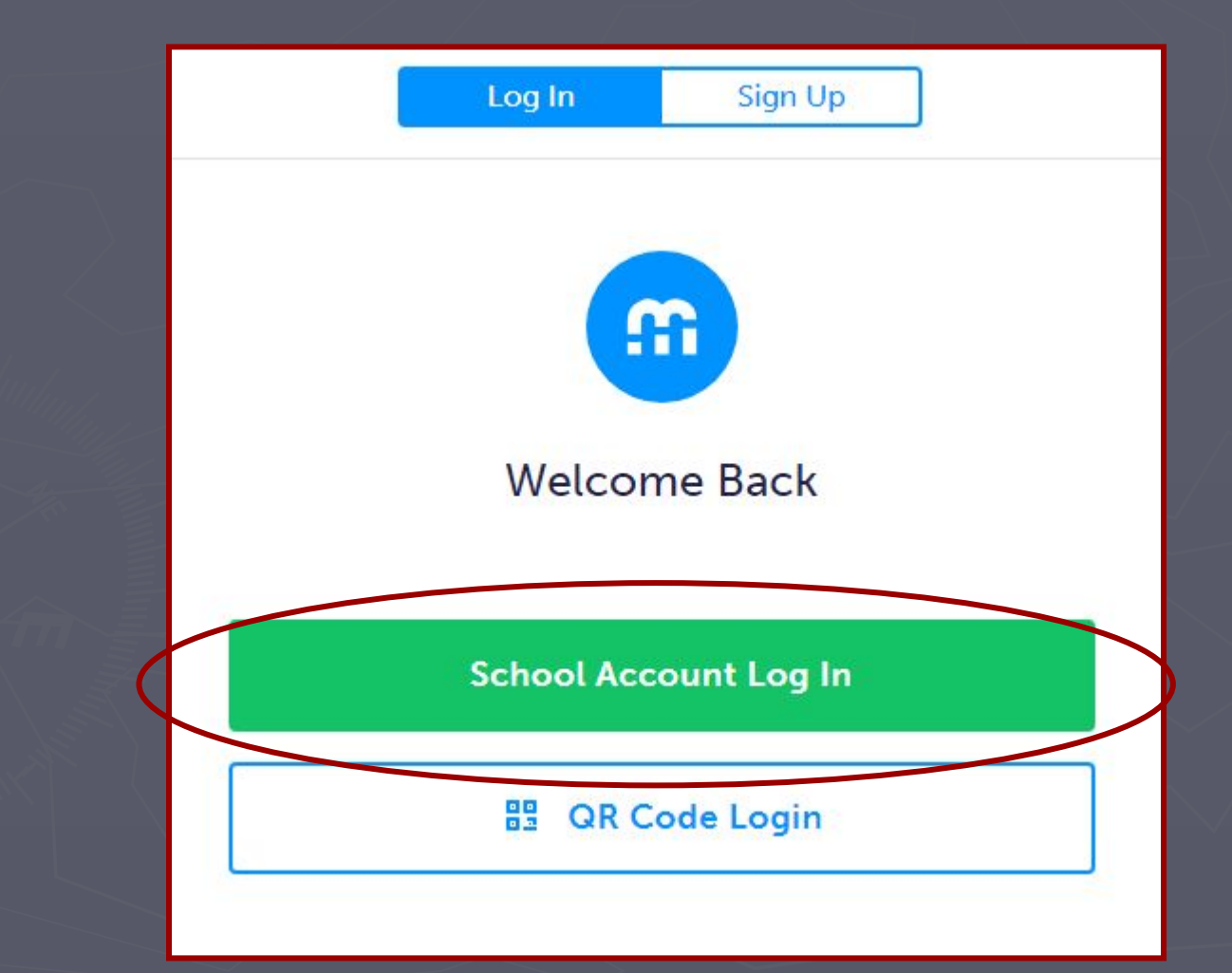

# LOGIN PROTOCOL

# Username: GAFE k12 email address e.g. john.doe27@ycdsbk12.ca

Password: same as on school computer

# STEP 1: SELECT COURSES

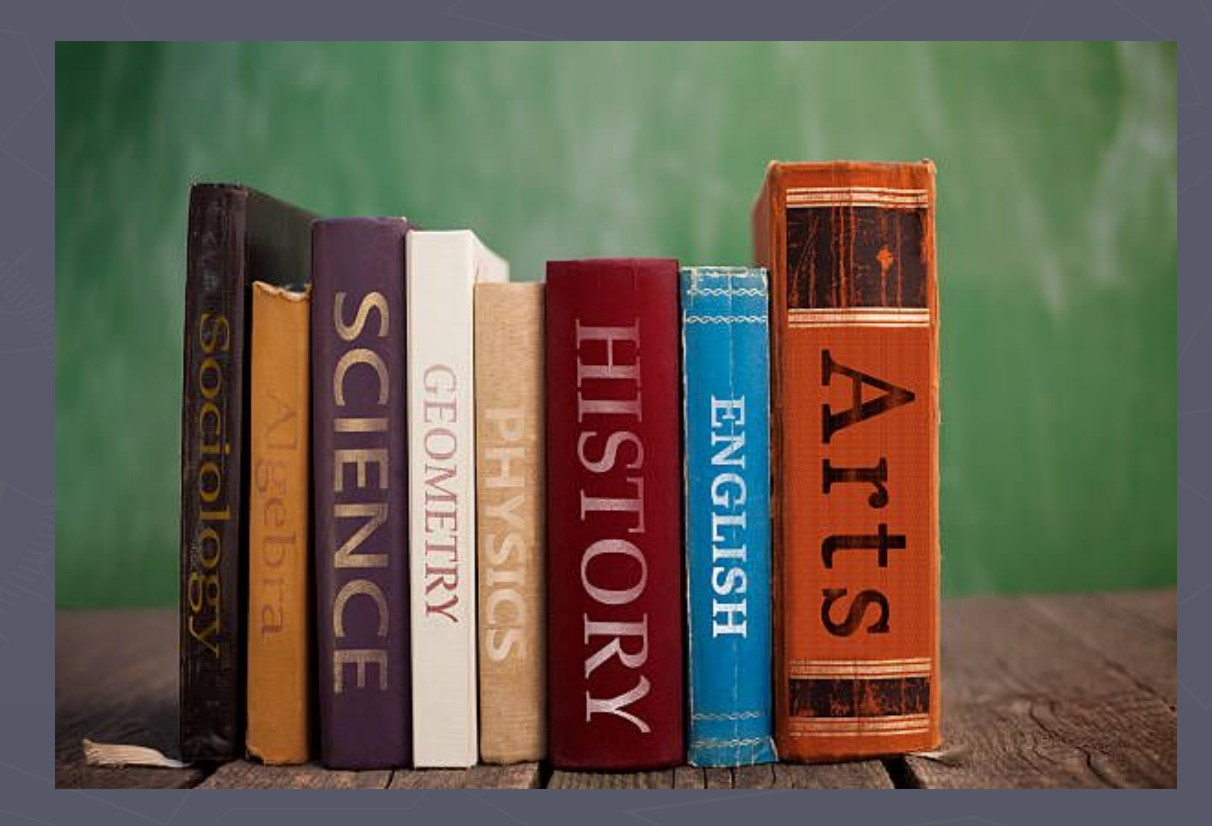

# GRADUATION REQUIREMENTS

► 18 Compulsory credits ▶ 12 Elective credits including: **▪** 4 Religion credits

► 40 hours Community Service ► Successful completion of the OSSLT or OLC4O1 (Ontario Literacy Course)

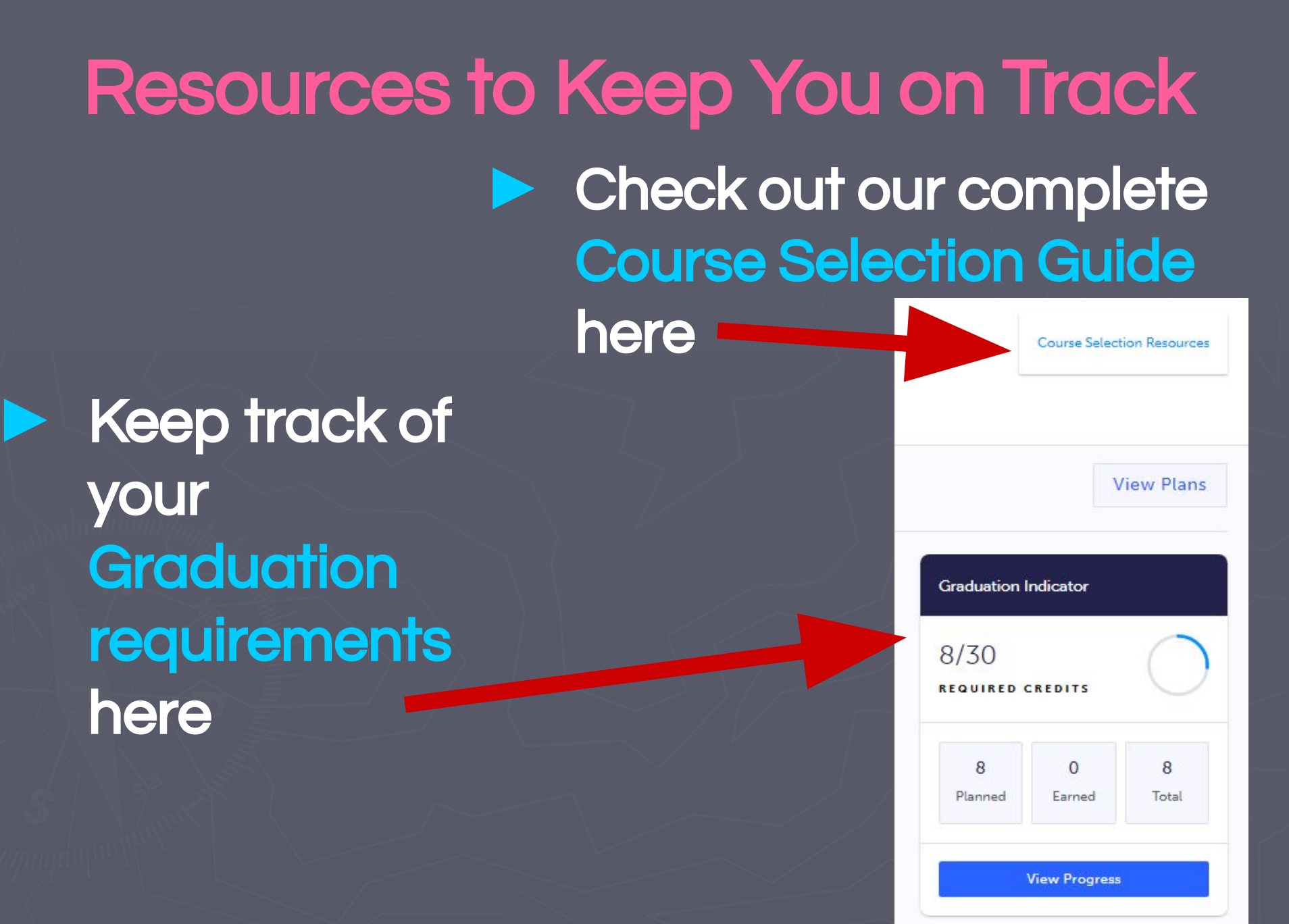

# CHOOSE 9 + 2 ALTERNATES

Compulsory courses English - ENG2 History - CHC2 Math - MPM2D or MFM2P Science - SNC2 Religion - HRE2O1/3 Civics - CHV2O1 Careers - GLC2O1

+ 2 electives

+ 2 alternates

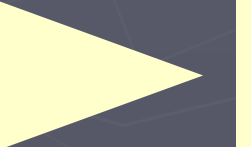

**Choose carefully as these will be used to fill in the space (s) if one or more of the courses you choose is cancelled or conflicts.** 

Choose the following courses: **►**ENG2DY - AP Prep English **►**CHC2DY - AP Prep History \*can't take CHC2D/P in summer **►**MPM2DY - AP Prep Math **►**SNC2DY - AP Prep Science AP PREPARATORY

**►**Expectation is to take all 4 AP Prep

**►**If you have concerns moving forward in AP Prep, please contact Mr. Dharmai

**►**Students who are identified as Gifted will be given preference for enrollment in oversubscribed classes

## FRENCH IMMERSION

Choose the following courses:

► FIF2DQ - French Immersion French ► CHC2DQ - French Immersion History ► HRE2OQ - French Immersion Religion

NOTE: Students who are in both FI and AP Prep, need to select CHC2DQ for their History credit.

# MATH COURSE TYPES

Choose carefully...

► It is important to choose a Math course type where you will build a strong foundation that will allow you to progress successfully into Gr. 11 and beyond

**►**For example, if you did not do as well as you wished in MTH1W, you can take MFM2P1 in S1 and MPM2D1 in S2 … or reinforce your skills in summer school

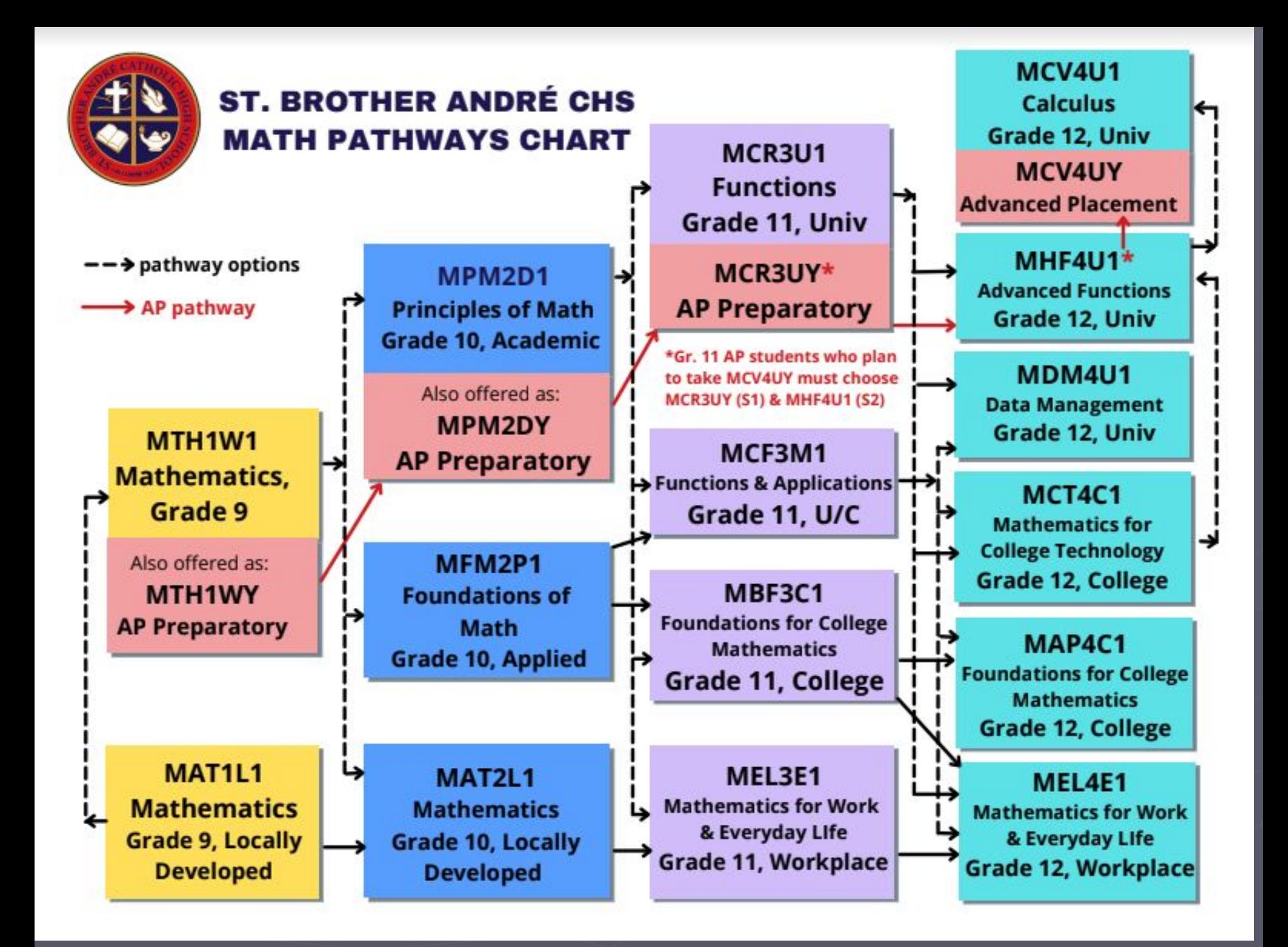

# ELECTIVE COURSES

**►** Review offerings in each department **►** Check Group requirements! (Graduation Indicator in myBlueprint) ▪ Group 1 - Gr. 11 Religion credit ▪ Group 2 - 2nd Phys Ed/Art/French, Business, or Co-op **· Group 3 - Gr. 11/12 Science, 2nd French, Technology,** Computer Science, or Co-op Choose your electives CAREFULLY so that you have the correct prerequisites for your anticipated Gr. 11 courses Make sure you have planned for OSSD requirements ... e.g. Phys Ed, Art … very few Gr. 11 Art courses do not require a prerequisite Explore something NEW!

## ARTS

► AVI2O1- Visual Arts ► AWA2O1- Arts & Crafts ► ADA2O1- Drama ► AMU2O1 - Instrumental Music ► AMV2O1- Vocal Music

NOTE: must select an Art credit if you did not complete an Art course in Gr. 9

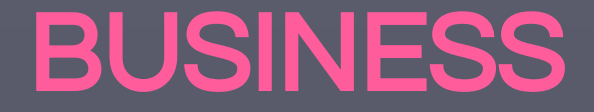

### ► BEP2O1 - Introduction to Business

# FRENCH & INTERNATIONAL **LANGUAGES**

 **\_\_\_\_\_\_\_\_\_\_\_\_\_\_\_\_\_\_\_\_\_\_\_\_\_\_\_\_\_\_\_\_\_\_\_\_\_\_\_\_\_\_\_\_\_**

► FSF2D1 - French

## HEALTH & PHYSICAL EDUCATION

### **Healthy Active Living - 3 options:**

**►** PPL2O1 (Co-Ed)

**►** PPL2OF (Female)

**►** PPL2OM (Male)

# GLE2O1 - Learning Strategies SPECIAL EDUCATION

**►** For students who wish to improve their learning skills for better academic success

**►** Must have an IEP

**►** Topics include: Ontario Driver's G1 test and OSSLT prep

# TECHNOLOGY / COMPUTERS

► ICD2O1- Digital Technology & Innovations **►** TDJ2O1- Technological Design **►** TEJ2O1- Computer & Information Tech ► TFJ2O1- Hospitality & Tourism ► TGJ2O1- Communication Technology ► TMJ2O1- Manufacturing Technology *• formerly TCJ2O1 - Construction Technology* ► TTJ2O1- Transportation Technology

# STEP 2: REVIEW COURSES

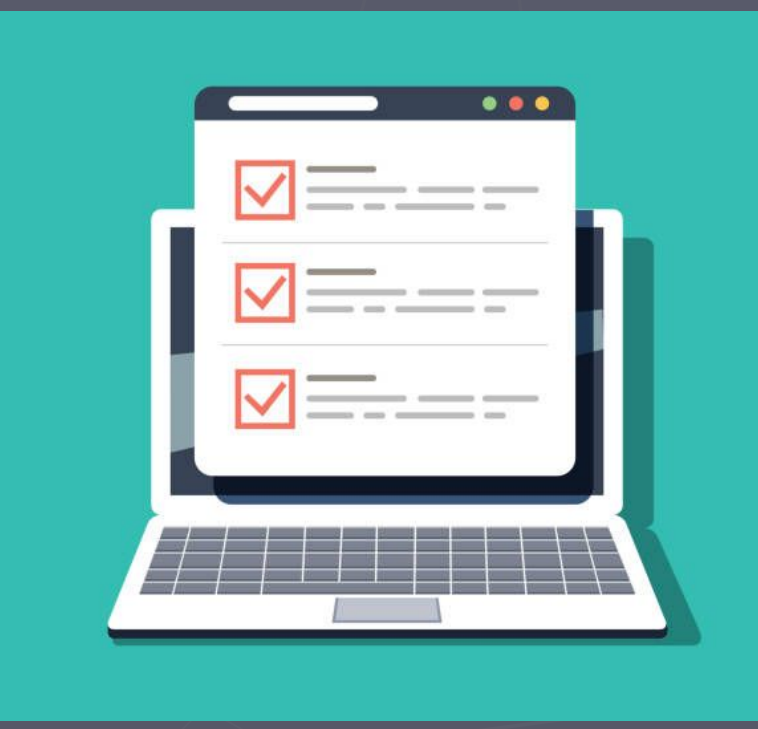

### Review Course Selections

#### **►** Once you have filled in your course selections, click on REVIEW COURSES

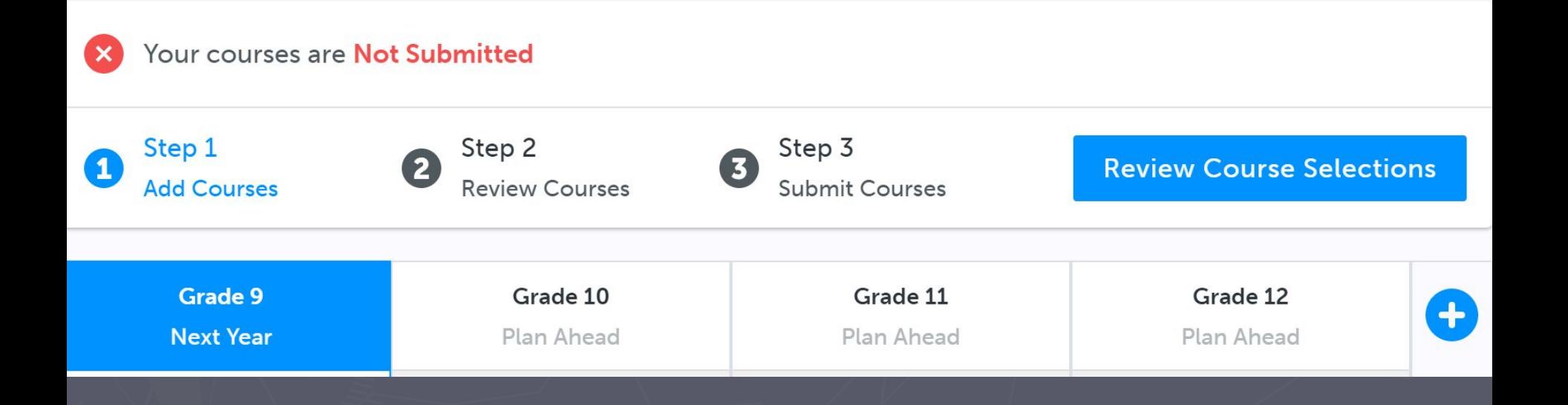

**►** This will take you to another screen

# FREQUENTLY ASKED QUESTIONS

► I want to take a summer school course, such as Careers & Civics; how do I indicate this?

NOTE: Strongly advised NOT to take compulsory courses in summer school

# Use "Add Comments" Box

#### Indicate you plan on taking a summer school course, or any other issues.

#### **Review Courses**

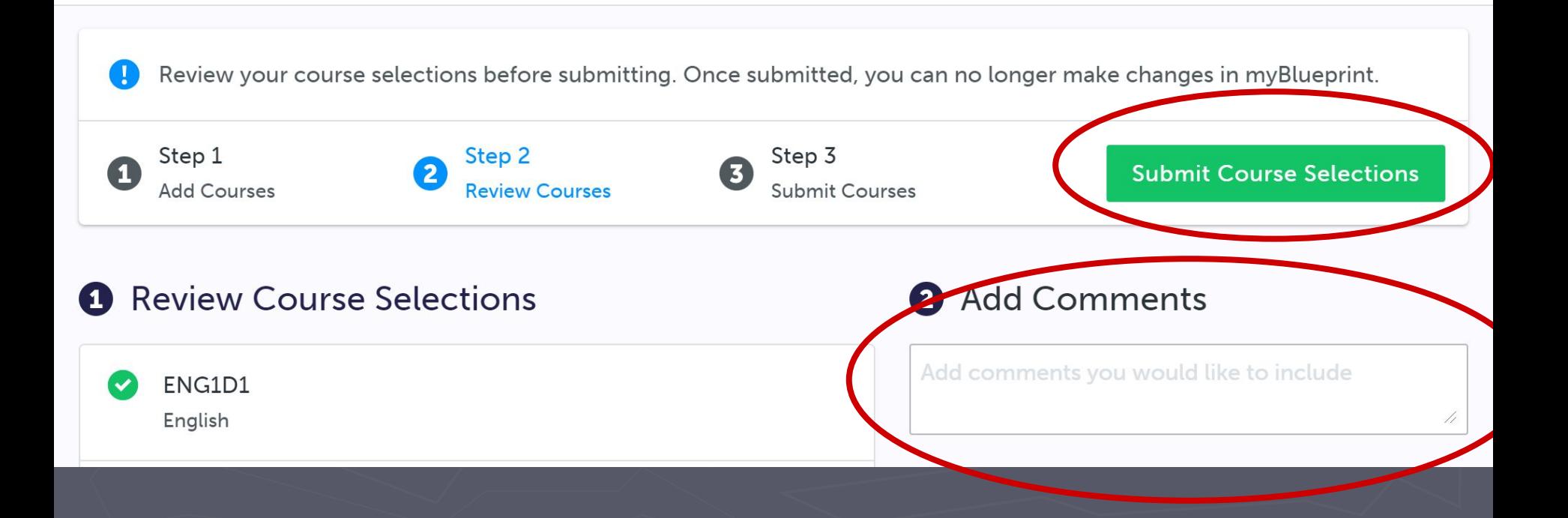

For example: I will be taking Gr. 10 **LETTE LETTE In summer school. Please** replace this course with "Add Comments" continued…

\_\_\_\_\_\_\_\_\_\_\_\_\_\_.

Please note: Using the "Add Comments" box is only a statement of intent for course selection purposes. \* YOU MUST REGISTER FOR SUMMER SCHOOL SEPARATELY \*

# STEP 3: SUBMIT COURSES

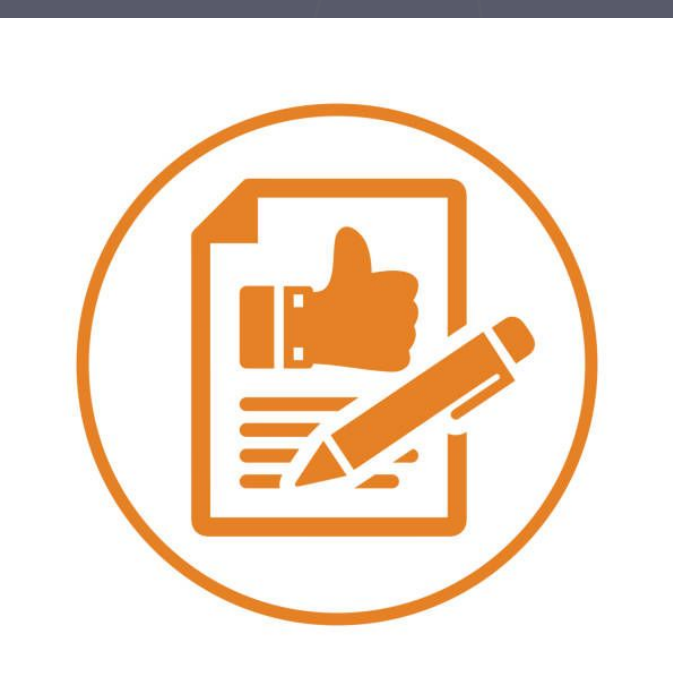

# SUBMIT COURSES

**►** Enter a valid parent/guardian email so they can approve … submission is not valid until this happens

#### Parent/Guardian Approval

Please add a parent or guardian email below for us to share your course selection. Your parent/quardian will be asked to approve your course selections. This approval is not required for students over the age of 18.

Parent/Guardian Email

**Send Approval Email** 

Once submitted, courses are locked & CAN'T be changed - see Counsellor if there is an issue

- ► Can I accelerate? (e.g.: take Gr. 10 English and Gr. 11 English) **▪** Yes you can, however, if space is limited preference will be given to Gr. 11's.
- ► Should all compulsory courses (Art, Phys Ed, and Groups 1, 2 & 3) be completed by the end of Gr. 10?
	- **Typically, yes but there are exceptions** with proper planning.

► I find I am struggling in some of my Academic courses and am thinking about changing to Applied…. ► What doors will I close? What doors will remain open? **• Depends on pathway! See your** Guidance counsellor to discuss and get clarification

## ► Can I take a mix of course types? Yes, you can!

► I took most of my courses at the Applied level and did really well. I would like to take courses next year at the Academic level. Can I do that? Yes, you can!

► I can't get a Guidance appointment before I have to hand in my course selection sheet. How am I supposed to get my questions answered?

#### NOT TO WORRY!

**▪** Do the best you can & book an appointment for later. We can always change, resubmit, and get parent/guardian approval again. OR

**▪** Come to a trouble shooting session on Tuesday/Wednesday (Feb. 21st & 22nd) during P1 in Room 212 :)

# LET'S REVIEW!

Grade 10 Compulsory Courses:

✓ English ✓ Mathematics ✓ Science

✓ History ✓ Religion ✓ Careers (0.5) ✓ Civics (0.5)

 $<sup>7</sup> + 2$  Elective courses</sup>  $<sup>7</sup> + 2$  Alternate courses</sup>

## Next Steps…

► Submit SAF fee of \$50.00 (via School Day web app)

### COURSE SELECTION & SAF DEADLINE: Tuesday, February 20th, 2024

Course selections are on a first come first serve basis … submission date may be used to determine enrollment in oversubscribed courses

100% sure that you will NOT be returning to SBA next year ??

# ► Complete "Not returning next year" option

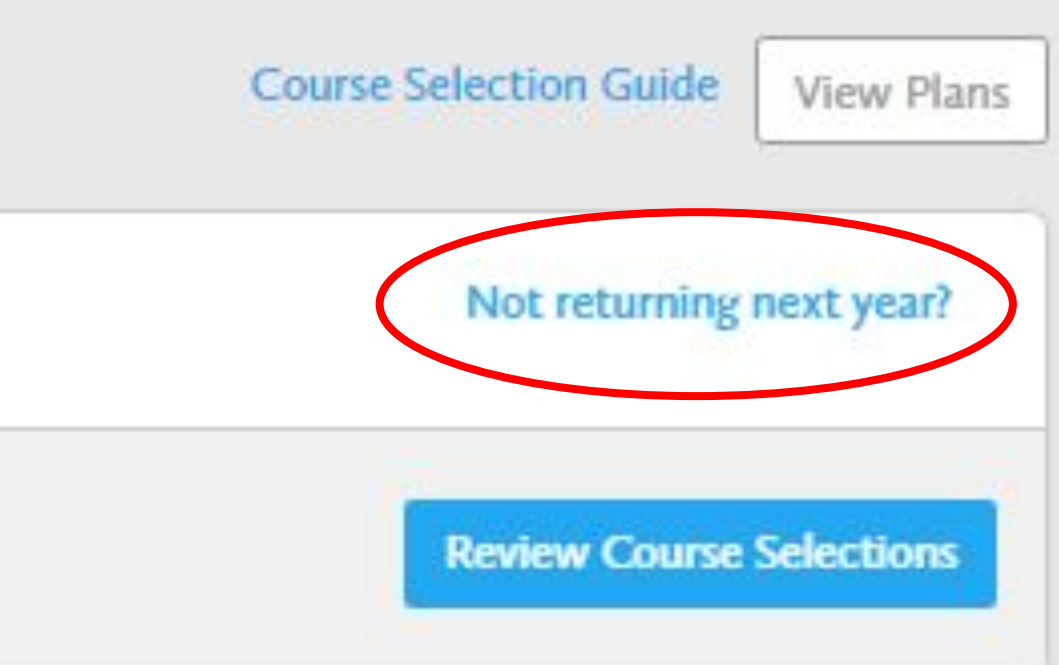

Not 100% sure that you will be returning to SBA next year ??

► Complete your course selection guarantees a timetable if you do decide to return.

▶ School fees will be refunded minus a \$15.00 administration fee.

# Please note...

► Verification time will occur after March Break ► Changes will be accepted up to the deadline ► Classes are based on YOUR selections ► CHOOSE VERY CAREFULLY as changes to compulsory course type may not be possible **►** Following verifications, NO further changes will be made to electives

### CHOOSE ONCE, CHOOSE WISELY!

# Please note…

- **►** Students may take a course only once per school year, unless they change course type
	- For example, if you are unsuccessful in earning an Academic credit in S1, if there is space available, you can take the course at the Applied level in S2
	- Students will not be allowed to retake the course at the same course type...they are welcome to repeat it the following year or take it in summer school (if available)

# SBA Guidance Website

![](_page_36_Picture_1.jpeg)

![](_page_36_Picture_2.jpeg)

Scan the QR Code for the SBA Guidance website for more info including course selection & the Grade 9s Selection courses for Grade 10 Infographic